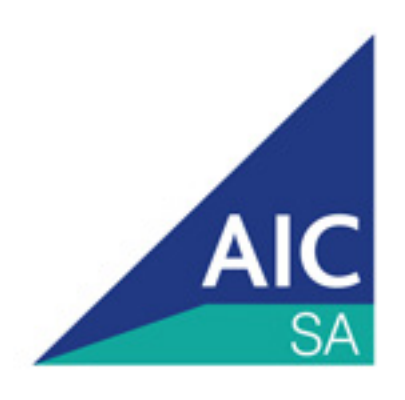

# Logging into your **AICSA ONLINE COURSE**

### **LOGGING INTO YOUR AICSA ONLINE COURSE**

Congratulations on choosing to enrol in an AICSA Online Course!

In order to enrol you need to create a Moodle account.

Read the following information as it will explain how to create this account and how to access your course.

#### **Step 1**

When you select the 'Enrol Now' button you will see the following screen:

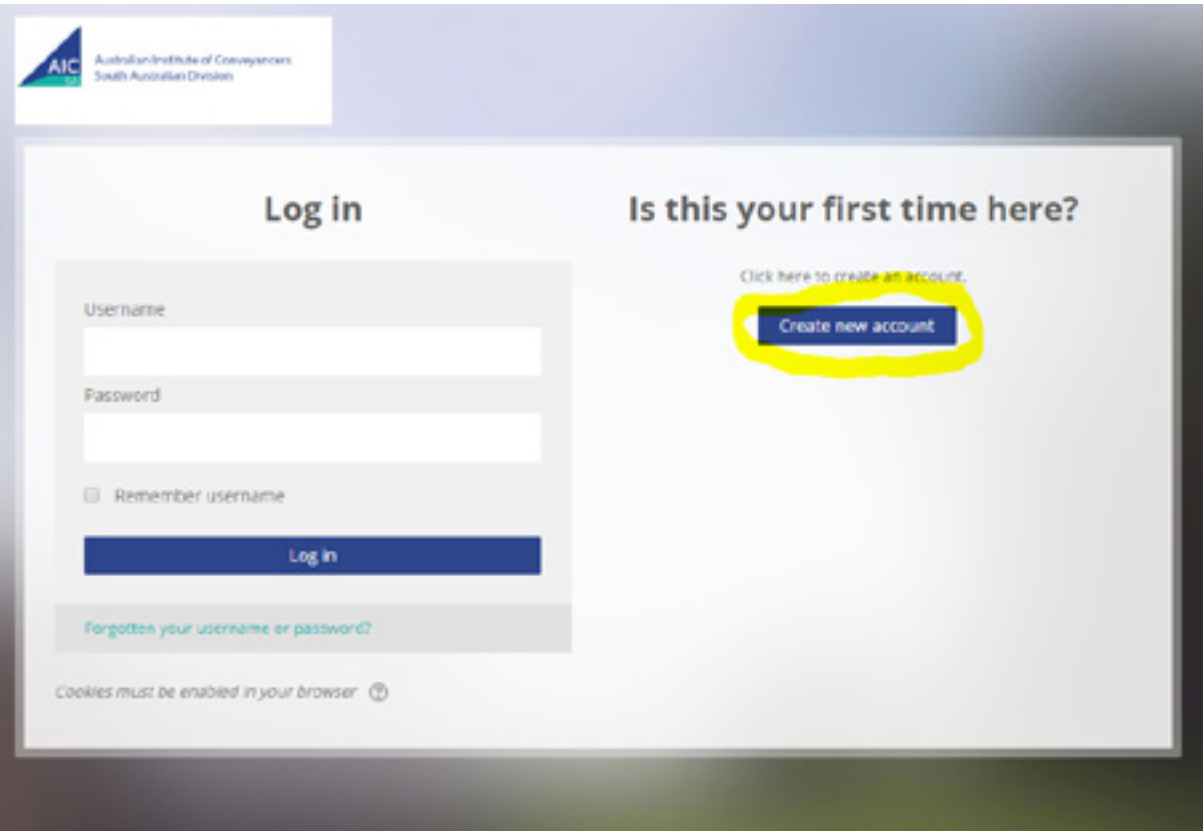

Select 'Create new Account' which has been highlighted here in yellow.

#### **Step 2**

This page (see below) will appear and you need to complete the required details and then select 'Create my new account'.

**Select a Username and Password that you are going to remember. Write it down as you will need it to login next time! When you login next time you will insert your user name and password at the top right hand menu. It is suggested you save the password to your computer.**

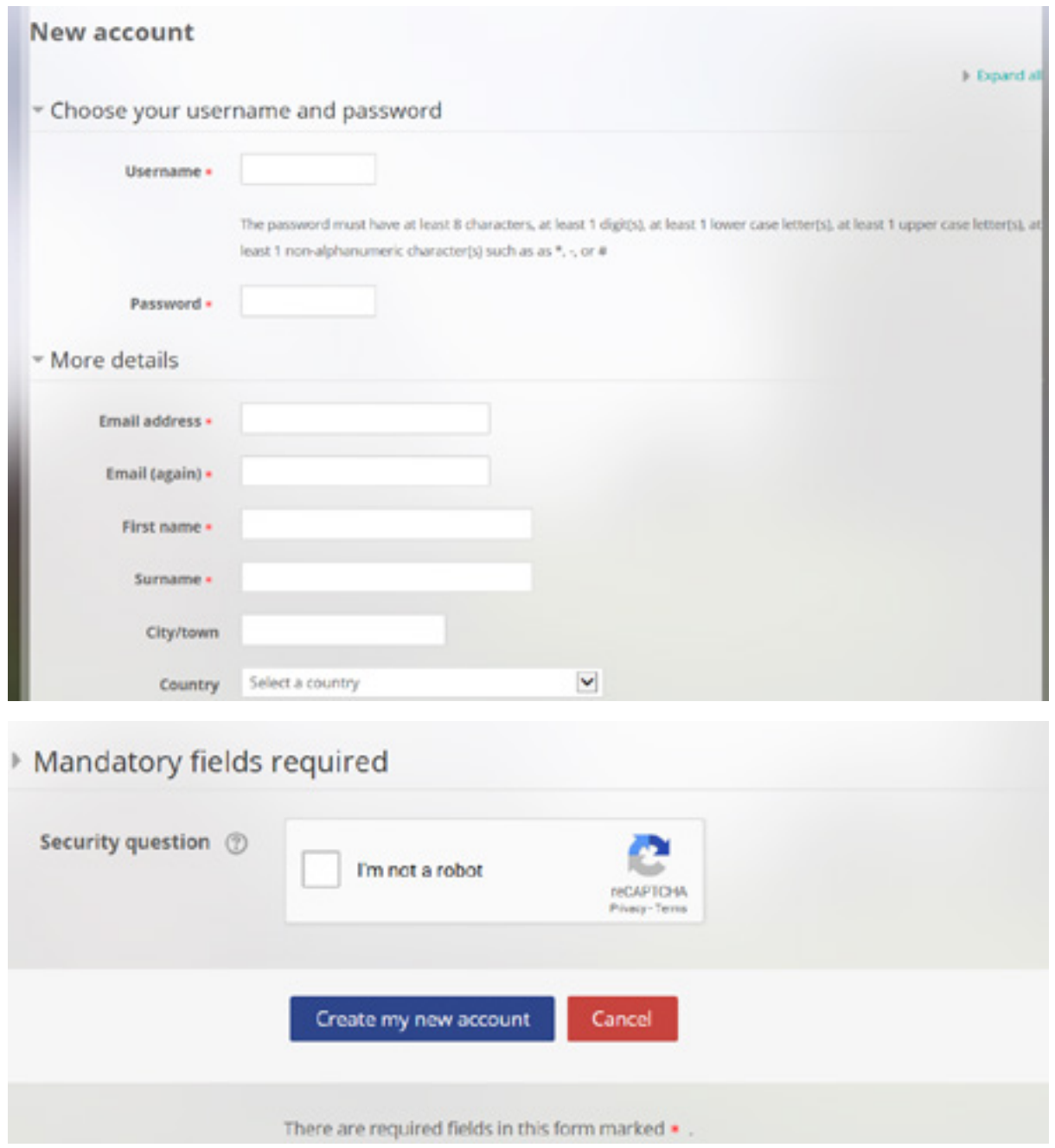

#### **Step 3**

The next step will allow you to pay for the course you wish to enrol in. You can pay by Paypal – by having a Paypal account or by using a credit or debit card.

This screen will appear asking you for payment:

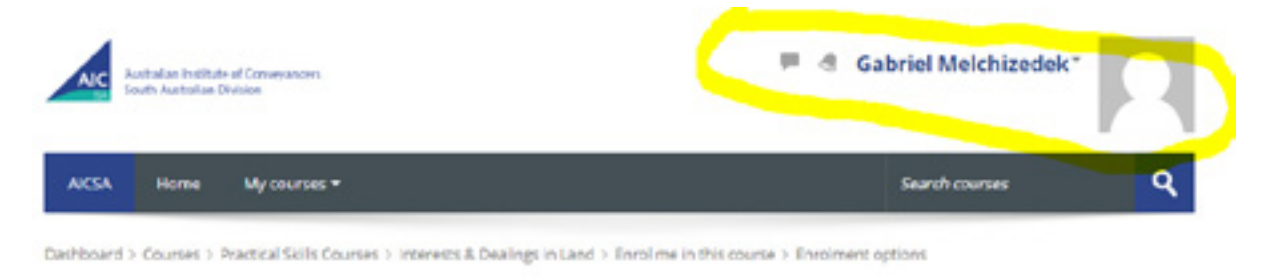

#### **Enrolment options**

#### Practical Skills 1: Intro to Interests & Dealings in Land

This course provides an introduction to real property and different interests and dealings in land that are recognised in outh Australia. You will learn about estates in land and the different interests in land that can be registered, including a nortgage/ease, encumbrance, easement, caveat and a lien.

e

**Mark Teacher: Margaret Barron** 

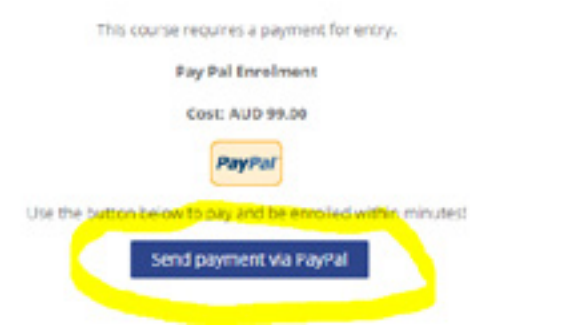

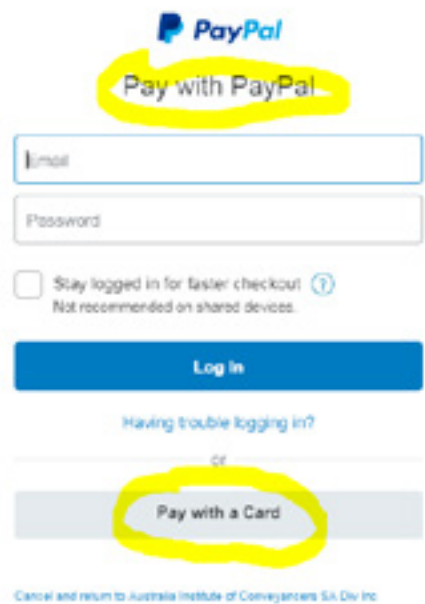

Up to you if you want to make an account.

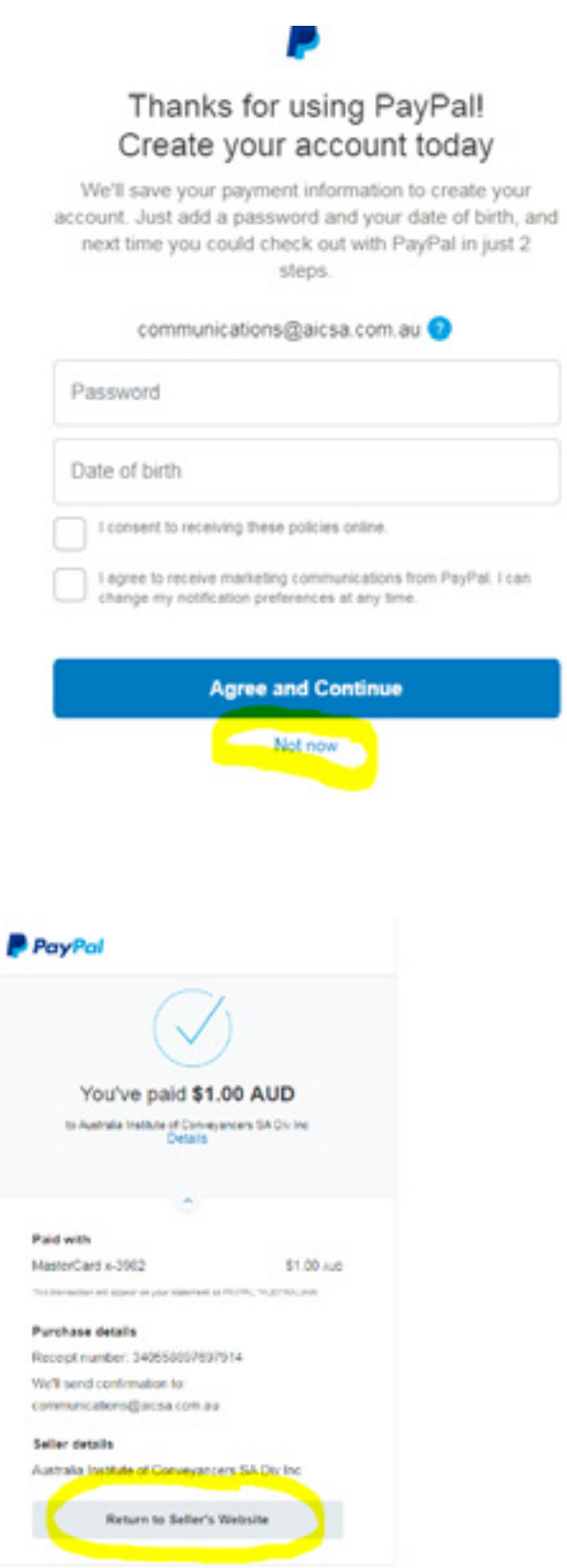

 $\overline{a}$ 

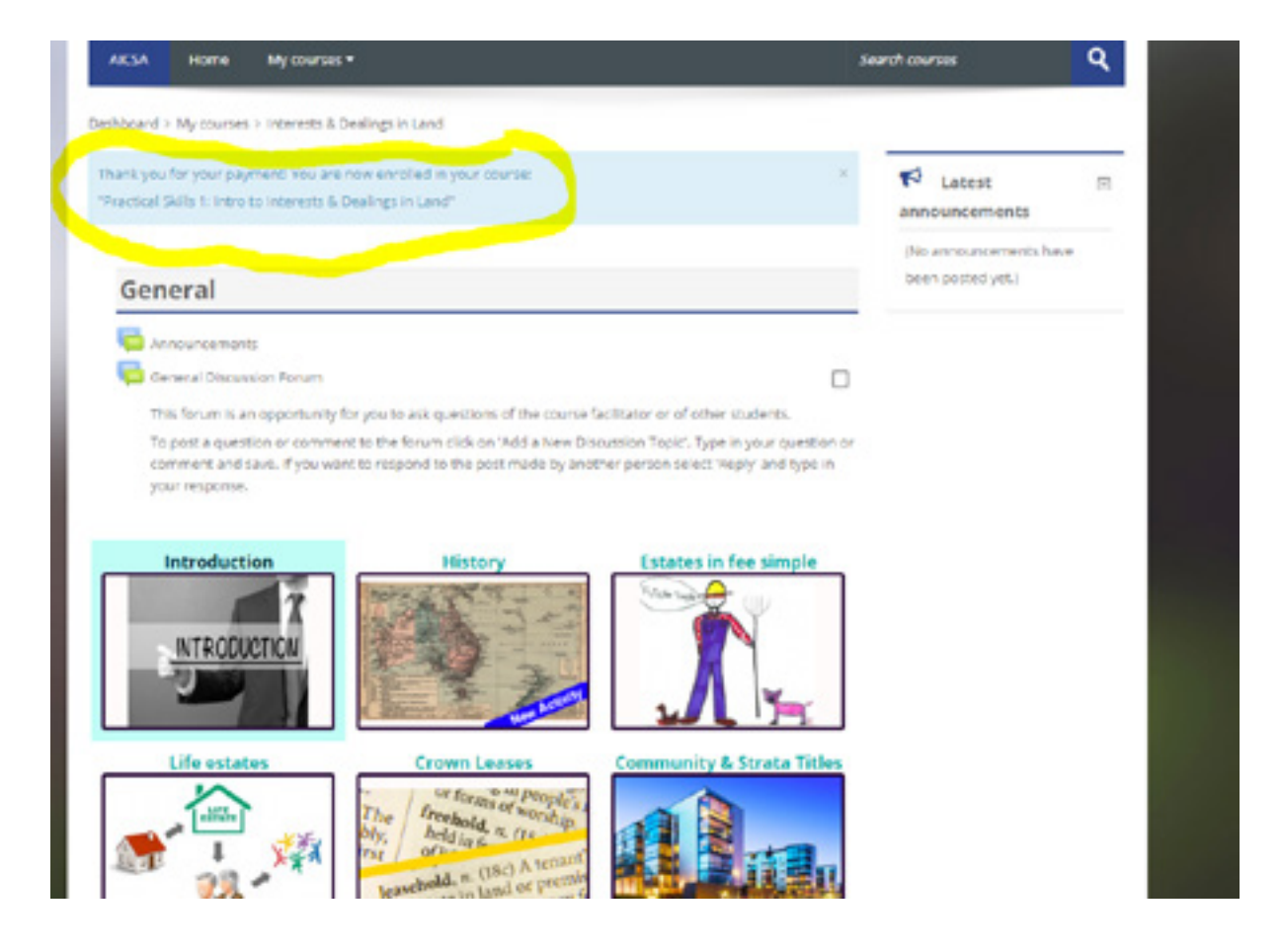

#### **Step 4**

After paying you now have access to your course.

AICSA courses are set out in a grid format, where there are small boxes of information for you to work through

When you select the boxes the learning material in the box will become visible. Like this:

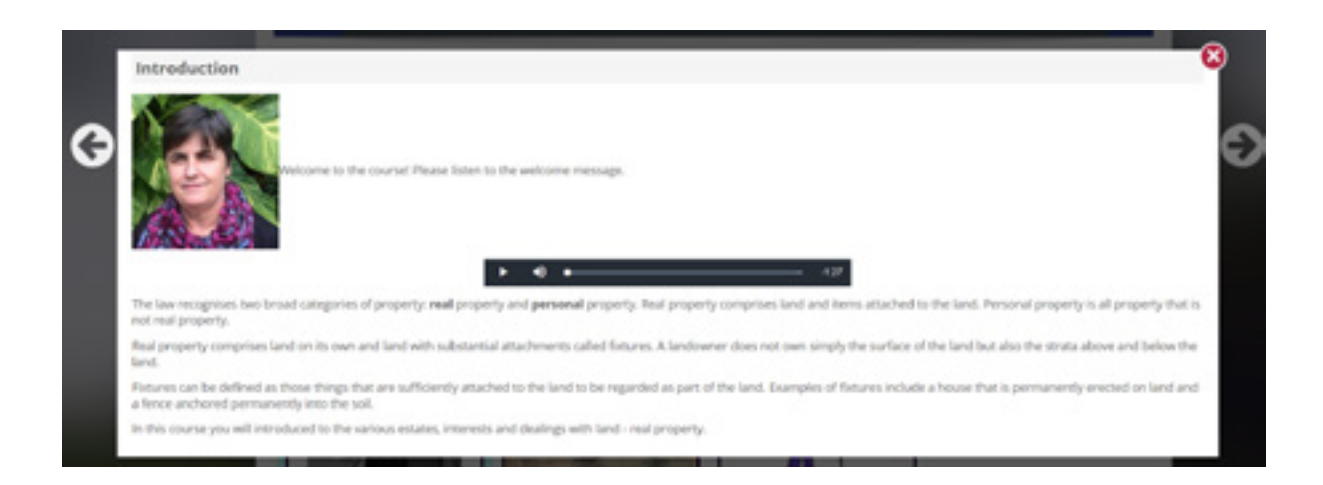

To navigate to the next page and the pages after that, select the large arrow on the right hand side of the page, it is coloured yellow in the following screen shot:

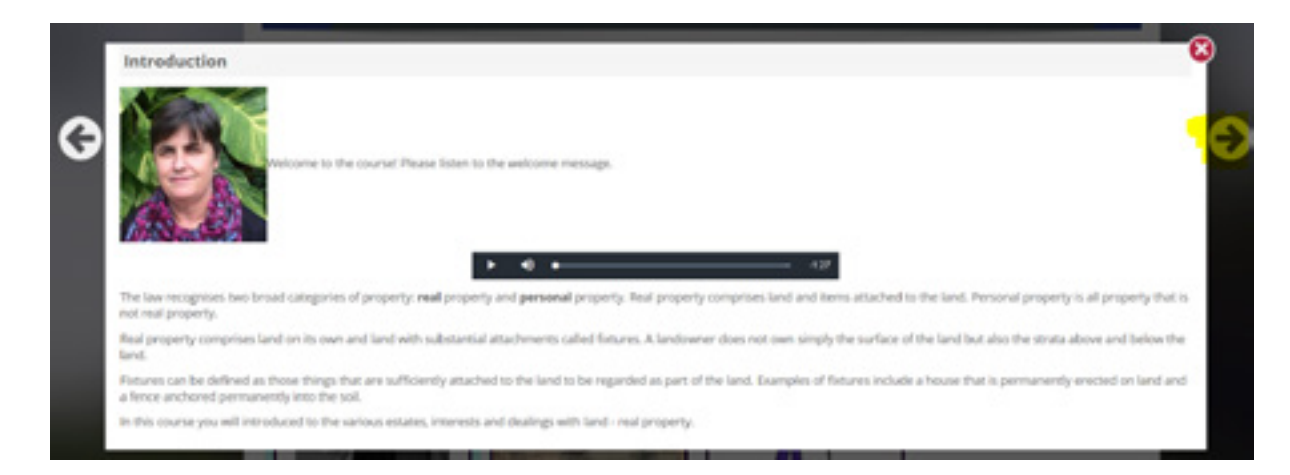

Enjoy the course. After you have successfully completed the course you can print out a Certificate of Completion and please don't forget to complete our short feedback survey. We are committed to continuous improvement and the survey gives you a chance to provide feedback on the course and for us to take on board any suggestions you may have for improving the course.

The facilitator for your course is Margaret Barron, Manager Policy and Training at the AICSA. You can email Margaret at [margaret.barron@aicsa.com.au](mailto:margaret.barron@aicsa.com.au) or phone her on 08 83592090.

If you wish to enrol in another AICSA online course you now have a Moodle account so you can simply select 'Enrol Now' on our online training website, pay and you will have access to your course.

## **AICSA ONLINE**

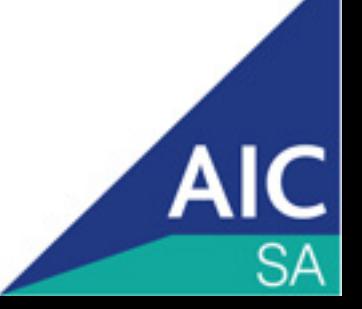